第4 職場実習

1 職場実習のメリット

重度視覚障害者の受け入れを検討しているが、重度視覚障害者の雇用経験がないとい った理由から受け入れにあたって不安が大きい事業所の場合には、職場実習の実施を提 案していくのも 1 つの方法です。重度視覚障害者の受け入れ経験のない事業所はもちろ んのこと、受け入れ経験のある事業所においても、採用後継続的に対応に苦労している 場合があり、このような事業所は受け入れにあたってさまざまな不安を感じています。

事業所が重度視覚障害者の受け入れに何らかの不安を抱いている場合、職場実習の実 施によって、この不安に感じている部分を採用前に確認でき、問題があれば解決につな げるための方策を検討できるため、事業所にとっては有効な取り組みといえます。

<事業所のメリット>

- ・移動や情報提供の方法、作業状況といった内容を事前に確認できる。 必要に応じて、その対処方法も指導員から助言を受けられる。
- ・実施する職務内容について、事業所の指導担当者と指導員が事前に相談し、訓練生 が対応可能な内容となるように調整することができる。
- ・事業所が求めるスキルのうち、不足部分は、訓練施設に事前の職業訓練を実施して もらえる。
- ・使用する支援機器やソフトは貸出制度や体験版の活用により、金銭的に負担なく利 用でき、作業内容に合わせた設定や調整も指導員のもとで実施できる。

職場実習は、指導員の支援のもと実施されるため、訓練生にとっても不安の軽減に繋 がります。

<訓練生のメリット>

- ・移動や情報提供の方法、作業環境を事前に確認できる。 必要に応じて、その対処方法についても、指導員から提案が得られる。
- ・実施する職務内容について、事業所の指導担当者と指導員が事前に相談し、訓練生 が対応可能な内容となるように調整することができ、必要に応じて、訓練施設での 事前訓練を受けることもできるため、訓練生は安心して職務に取り組め、自身のス キルをアピールできる。
- ・使用する支援機器やソフトについて、指導員の助言や実際の作業状況から事業所に その必要性を理解されやすく、職務内容に合わせた設定や調整方法に関しても指導 員の支援を得やすい。

職場実習は上記のようなメリットが事業所、訓練生双方にある一方、実施にあたって は、後述するように、事業所も、訓練生も限られた期間の中でさまざまな事前の準備に 対応していかなければなりません。また、訓練生が担当する職務の内容によっては社外 の人間である訓練生や指導員が個人情報を取り扱うことにもなるため、これらの点につ いては、事前に説明、確認し、事業所、訓練生双方の理解を得た上で職場実習を実施し ていかなければなりません。

なお、実際に重度視覚障害者の受け入れ経験のある事業所を対象に実施した聞き取り 調査の結果を「参考·重度視覚障害者雇用事業所への聞き取り調査 (P.40~41)」にま とめていますので参考にしてください。

参考・重度視覚障害者雇用事業所への聞き取り調査の実施

重度視覚障害者を「全盲等の人」と「弱視の人」に区分することは、『職業訓練実践マニュアル重 度視覚障害者編Ⅰ~施設内訓練~』の P.2 に定義していますが、「全盲等の人」は前述した重度視覚 障害者の就職にあたっての課題がより顕著にあらわれるため、この聞き取り調査では、「全盲等の人」 を事務系職種で雇用している、あるいは雇用していた事業所を中心に実施しました。聞き取り調査の 概要は以下のとおりです。

・「全盲等の人」を複数雇用している事業所は、直近に受け入れた者について回答

・12 社、13 名の採用担当者あるいは指導担当者に対し実施

(ある 1 社は複数雇用で担当者が異なるため、それぞれが回答)

・5 社が建設・製造業、7 社がサービス業

・9 社が関東エリア、3 社が関東エリア外

・11 社は事務系職種で「全盲等の人」を雇用

以下は、事業所の「全盲等の人」受け入れにあたっての不安の有無、および不安がある場合の具体 的な内容についての調査結果です。

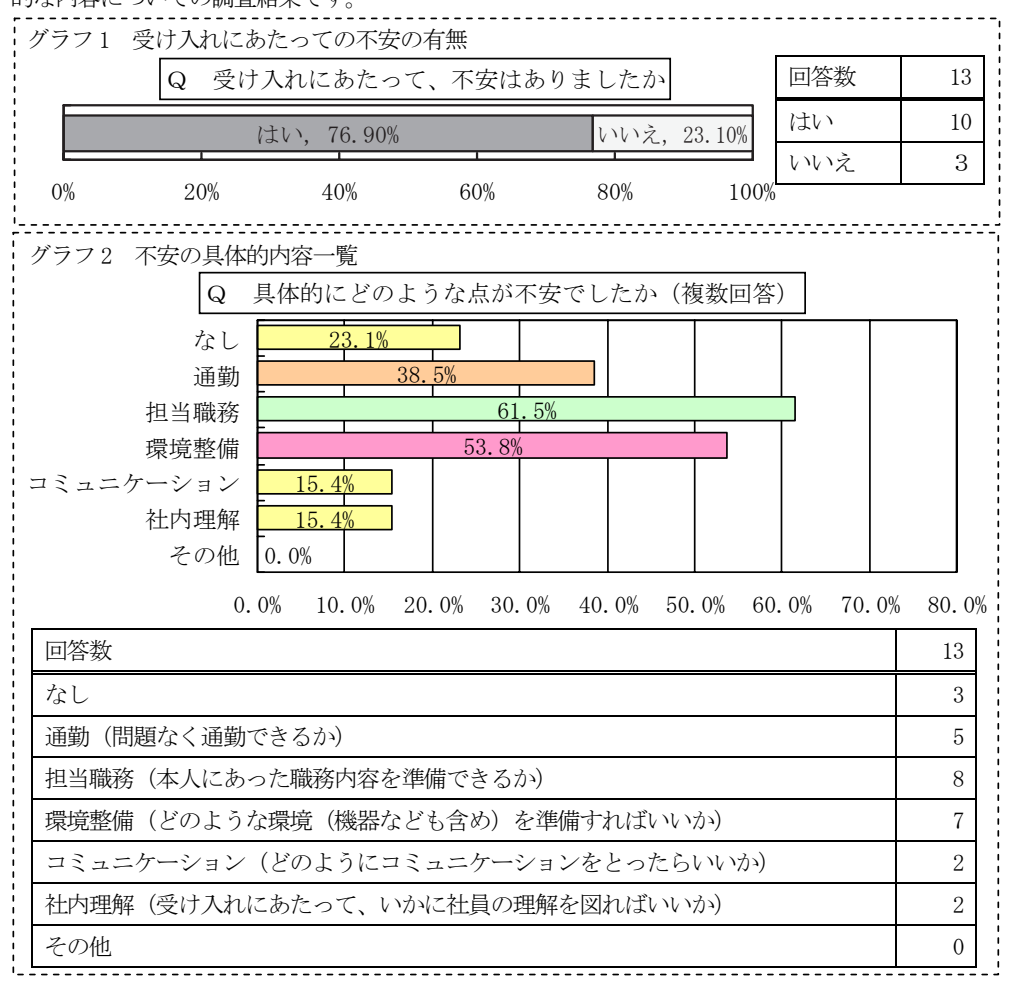

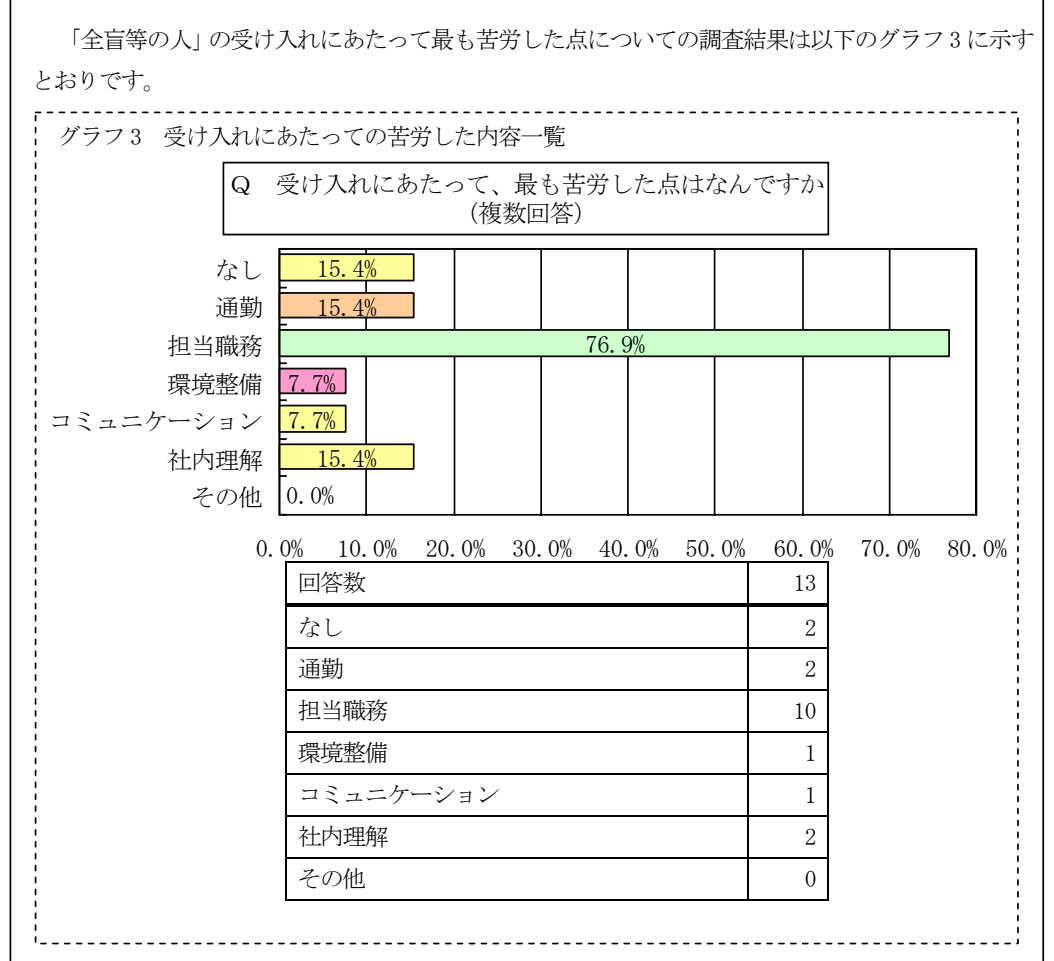

「担当職務」については、受け入れるにあたっての不安要素として最も高い割合を示していました が、実際に苦労した点となるとその割合はさらに伸び、多くの事業所においていかに担当職務を調整 していくことが困難であるかを示しています。調査では、受け入れ後 1 年を経過しても担当職務につ いて試行錯誤している事業所も多く、他の要素に比べ、長期的に検討しなければならず、負担感が強 まっていると考えられます。「全盲等の人」の受け入れを困難とする事業所の多くが、上記のような 想定をしていることが考えられ、重度視覚障害者(特に「全盲等の人」)の事務系職種全体での就職 を難しくしている要因として考えることができます。

そのため、職場実習を活用し、訓練生だけでなく、事業所にも支援を行い、事業所の不安や負担感 の軽減を図ることが重要となります。

- 2 職場実習の具体的な支援内容 職場実習の実施にあたっての支援内容として、以下のものがあげられます。
	- 通勤方法(経路)の確認および環境認知 ・作業環境の調整 ・担当職務の抽出 ・職務に合わせた事前訓練 ・指導・支援方法についての助言 ・さまざまな状況における対応方法の確認
- (1)通勤方法(経路)の確認および環境認知

指導員が、就職活動に向けた相談の際に、訓練生と移動方法について確認しておく 必要があることについてはすでに述べましたが、その際に歩行訓練士による通勤訓練 が必要とされている場合でも、事業所の立地により、アクセスが容易な場所であれば、 このような通勤訓練を実施しなくとも、支援者との事前の環境認知のみで単独移動に 対応できることもあります。

職場実習先の事業所には、面接や事前の打ち合わせで、訓練生自身もすでに訪問し ていることがほとんどであるため、移動経路を訓練生と確認し、訓練生が移動に少し でも不安を感じている場合や、移動経路についてなんらかのアドバイスを得たい場合 に、歩行訓練士による通勤訓練を実施します。このようなサービスの利用にあたって は、事前の申込みが必要となっているため、職場実習のスケジュールに間に合うよう に手配する必要があります。

(2)作業環境の調整

重度視覚障害者の受け入れにあたって、施設内に点字ブロックを設置するといった 大がかりな設備改修が必要なのではないかと感じている事業所もあるかもしれません が、職場内のレイアウトを工夫し、以下の点を配慮することにより、壁や机の配置を 手がかりとして、移動しやすい環境を整備することも可能です。

#### 作業環境調整時の配慮事項

- ・座席を入り口の近くにする
- ・トイレやエレベーターといった通常使用する場所への移動は、なるべく安全な導 線を確保するよう配慮する
- ・通常使用する通路に荷物を置かないよう周知し、荷物を置く場合には事前に本人 に知らせるようにする

重度視覚障害者にとっては、周囲の状況を把握することは困難であり、誘導といっ た支援を自分から依頼することは難しく、また、声や物音から周囲の様子が認識でき ても、相手が忙しくしているような場合には、そういった支援を依頼しづらいもので す。そのため、職場実習を行う際には、周囲の支援を必要とせずに、できるだけ、訓 練生が単独で移動できるような方法を事前に検討することが望まれます。重度視覚障 害者はこういった状況におかれているので、移動に限らず、担当している職務や各種 の申請手続、昼食への対応といった内容においても、できるだけ訓練生単独での対応 が可能なように同様の検討をすることが望まれます。

事業所内の移動について、事前に確認が必要な例は以下のとおりです。

- ・建物内のフロアーの構造と廊下、エレベーター、階段、非常口の場所
- ・玄関から自分の座席までのルート
- ・コピー機、ファックス、事務用品といった共有物の配置場所
- ・移動する必要のある部署までのルートと座席の配置
- ・トイレ、健康管理室、休憩室、給湯室、自動販売機の場所、(必要があれば喫煙所)
- ・タイムカードあるいは出勤簿の配置場所
- ・社員食堂の場所とその使い方(食券購入、テーブル配置、セルフサービス時に必 要な工夫など)

また、光を認識できる訓練生の場合には、明るさの感じ方は個々人により大きく異 なり、それが作業効率にも影響を与えることがあります。視覚の状況と実際の作業環 境に応じて、窓際や直射日光が目に入る座席は避けてもらうといった明るさに対する 配慮事項について訓練生と相談し、事業所に依頼することも必要になります。

職場実習で使用する支援機器やソフトについては、既述のとおり就労支援機器の貸 出制度や一部のソフトについては販売元が提供する体験版を利用することができます。

支援ソフトについて就労支援機器の貸出制度を利用する場合には、支援ソフトのみ が事業所に対して貸し出されるのではなく、その支援ソフトがインストールされたパ ソコンが貸し出されます。訓練生が担当する職務内容や事業所のシステム環境により、 どのようにして支援機器やソフトを準備していくべきか検討する必要があり、事業所 と訓練生にとって最適な方法となるよう、指導員による助言といった支援が求められ ます。上記の貸出制度は、事業所から申請を行う手続きになることから、事業所に対 して適切に説明ができるよう、指導員はその内容について理解しておく必要がありま す。

また、準備された支援機器やソフトについては、訓練生の使い勝手に合わせて設定 の変更が必要となる場合がほとんどであり、指導員は、職場実習の実施前に訓練生と ともに事業所を訪問し、支援機器やソフトの不具合がないか確認することが望まれま す。

なお、貸出しの可能性を事前に貸出制度の実施機関に確認することができます。貸 出制度の実施機関については、P.27 を参照してください。

(3)担当職務の抽出

担当職務の抽出は、職場実習の実施にあたって最も困難度が高い内容といえます。 P.40~41 の聞き取り調査の結果においても、多くの事業所で担当職務の抽出に最も苦 労しており、このことが重度視覚障害者の就職を困難にしている大きな要因といえま

す。他の項目については、訓練生や事業所の状況に応じた具体的な支援内容を指導員 から提案できるのに対して、担当職務の抽出については、事業所にどういった職務内 容があるのか指導員がわからないため、具体的な支援内容を提示することができませ  $h<sub>o</sub>$ 

そのため、まず、訓練生自身がどういった作業に対応できるのかを事業所に理解し てもらうことが必要です。このためには、事業所の採用担当者だけでなく、訓練生を 受け入れることになる現場の担当者に対しても何らかの方策を実施していく必要があ ります。第2において述べた訓練作品や習得スキルの一覧、訓練内容の説明資料の提 示は、その方策のひとつです。ただ、実際の作業状況を見てもらうのが最も理解を深 めてもらうことになるため、これについても第2ですでに述べていますが、訓練生に よる操作デモンストレーションを含めたプレゼンテーションの実施が有効です。多く の社員の目に触れてもらうためにも、これは事業所において実施することが望ましく、 支援機器やソフトの準備が整っていない場合には、訓練施設から機器を持ち込んで実 施する必要があります。訓練生にとっては、自身が所有している機器の方が使い勝手 がいい場合もありますので、訓練生と相談し、持ち込む機器について調整していくこ とが必要です。また、このような対応が難しい場合には、訓練生の作業の様子を撮影 した映像をまとめた CD を事業所に提供することで、職務内容を検討してもらう際に役 立ちます。

その他の方策としては、他の事業所における重度視覚障害者の担当業務の紹介があ ります。図4-1は、事業所において重度視覚障害者が担当している職務をとりまと めたものです。

## 重度視覚障害者が従事している職務内容について

重度視覚障害者を事務職として受け入れている事業所を訪問し、実際に従事している職 務を聴取し、職業訓練として実施可能な内容を精査しました。訪問した事業所(3 社)に おいて、重度視覚障害者が現在従事している、あるいはかつて従事していた職務内容は以 下のとおりです。

【情報通信会社の総務・人事部に所属する A さん】 中途採用に係る業務を総合的に行いつつ、それに付随する以下の事務処理を担当 ・応募者ごとの管理表の作成(Excel による作成)

·Web での適性テストのデータ出力、合否判定(Excel による作成)

・応募者との連絡(電話・メール)

【製薬会社の総務・人事グループに所属する B さん】 給与に関わるデータ集計や人事データ更新等を主に担当

- ·給与データの集計(Excel による作成、メールによるデータの授受)
- ・組合費データの集計(Excel による作成)
- ・残業データの集計(Excel による作成)
- ・人事データベースの更新(Access による更新、駅すぱあとによる交通費検索)
- ・社内向け発送用封筒へのラベル作成・貼り付け
- ・電報の発信(インターネットによる対応)
- ・社内研修における座席表・名札・資料の準備(Word 等による作成)
- ・電話対応
- ・朝礼司会

【精密機器会社の人事部に所属する C さん】

- 新規学卒者及び障害者採用業務を担当
- ・採用サイトから応募者のデータ出力、一覧表の作成(Excel による作成)
- ・採用試験結果データから合否判定(Excel による作成、メールによるデータ授受)
- ・応募者との連絡・問い合わせへの対応(電話・メール)
- ・部内の消耗品発注(インターネットによる対応)

上記の内容をほぼ単独で実施しており、重度視覚障害者であっても、一定のスキルレベ ルを有していれば、このような業務に対応可能です。これらの内容に対応できるよう、職 業訓練を実施しています。

# 図4-1 重度視覚障害者の担当職務紹介資料の例

このような方策をとおして、事業所から訓練生が対応できそうな担当職務の案を挙 げてもらいます。できるだけ多くの内容から精査した方が担当できる職務が見出され る可能性を広げられるので、「これはできそうだ。」と思われるものはすべて提示して もらうように依頼する必要があります。この中から、訓練生の状況に合わせて、聞き 取り調査を行います。職務が複数の部署にわたる場合には、それぞれの部署に対して 聞き取りを行い、担当職務を設定していきます。

こういった対応により、事業所において適当な職務が抽出されたら、その職務に円 滑に対応するための事前訓練を実施していきます。

主たる業務内容が抽出されても、それのみでは実施時間分の業務量にならない場合 もあります。そのようなときは、事業所において「これまで実施されていた業務では ないが、実施してもらうと助かる。」と思われるような内容の業務を提案していきます。 これは、重度視覚障害者が対応可能な業務でなければならず、容易に見出されるもの ではありませんが、その一例として、以下のものがあります。

①朝礼時の周知内容の文書化 ②ネットワークフォルダの保存データ一覧の作成 ③名刺への点字の打刻(点字名刺の作成・点字対応可能な人のみ)

①については、毎日実施する内容であり、定期的に業務が発生します。出張や休暇 で不在の社員が確認できるようにしておけば、事業所にも有用な情報となります。誤 りがあった場合の影響も考慮し、しばらくの間は事業所の他の社員に文書化した内容 の確認を依頼する必要があります。

②については、多くの事業所において作成すると役立つものと思われます。近年は、 ほとんどの事業所でネットワーク環境が構築されており、ネットワーク上のドライブ を利用しています。経年とともに多くのファイルが保存されていきますが、系統だっ たフォルダ作成となっていない場合には、必要なファイルを見つけるまでに時間がか かるといった問題が発生しています。こういった点からも、ネットワークフォルダの 保存データ一覧は有用であり、保存内容の整理に向けた資料としても役立ちます。図 4-2は、この一覧の作成例で、このようなものを使用して提案すると、事業所にと っては、イメージをもちやすく、その有用度も理解されやすくなります。

| 7#M' · 4 -3Accessを使用したデータ加工                   |                |                              |                            |                         |
|-----------------------------------------------|----------------|------------------------------|----------------------------|-------------------------|
| 5行目以降にA列を第1階層、B列を第2階層というようにフォルダ名、ファイル名を表記します。 |                |                              | ネットワークフォルダの保存データー覧<br>の作成例 |                         |
| 第1階層                                          | 第2階層           | 第3階層                         | 第4階層                       | 第5階層                    |
| 7#M' · 4-3Accessを使用したデータ加工                    | 4-3指導者用資料. xls |                              |                            |                         |
|                                               | フォルグ・テキスト      | フォルダ・提供データ                   | フォルダ・問題7-8                 | 社員情報.xls                |
|                                               |                |                              |                            | 商品情報.xls                |
|                                               |                |                              |                            | 売上情報.xls                |
|                                               |                |                              | フォルグ・問題8-4                 | 取引先マスター.xls             |
|                                               |                |                              |                            | 商品マスター.xls              |
|                                               |                |                              |                            | 売上一覧.xls                |
|                                               |                |                              | フォルダ・問題9-1                 | 検診等情報.xls               |
|                                               |                |                              |                            | 社員基礎情報.xls              |
|                                               |                |                              |                            | 所属情報. xls               |
|                                               |                |                              |                            | 役職情報. xls               |
|                                               |                |                              | フォルグ・問題9-14                | 追加ファイル.mdb              |
|                                               |                |                              | フォルダ・例題4-1                 | 世界都市別気象データ.xls          |
|                                               |                |                              | フォルグ・例題4-3                 | 世界都市別気象データ (追加データ) .xls |
|                                               |                |                              | フォルダ・例題9-7                 | 追加ファイル.mdb              |
|                                               |                | 1-3Accessの基礎知識など xls         |                            |                         |
|                                               |                | 4Microsoft Excelデータからの移行.xls |                            |                         |
|                                               |                | 5テーブルの基礎知識.xls               |                            |                         |
|                                               |                | 6リレーションシップの作成.xls            |                            |                         |
|                                               |                | 7クエリの基礎.xls                  |                            |                         |
|                                               |                | 8クエリの活用.xls                  |                            |                         |
|                                               |                | 9様々なクエリ.xls                  |                            |                         |
|                                               |                | 10データシートビューの操作.xls           |                            |                         |
|                                               |                | 11関数の利用. xls                 |                            |                         |
|                                               | フォルダ・テキスト解答    | <b>フォルダ・デジタルカメラ</b>          | デジタルカメラ.mdb                |                         |
|                                               |                |                              | デジタルカメラ (問題7-8~) .xls      |                         |
|                                               |                |                              | デジタルカメラ·社員情報コピー.xls        |                         |
|                                               |                |                              | デジタルカメラ·社員情報リンク.xls        |                         |
|                                               |                | 社員データ.mdb                    |                            |                         |
|                                               |                | 食品販売.mdb                     |                            |                         |
|                                               |                | 世界都市別気象データ.mdb               |                            |                         |

図4-2 ネットワークフォルダの保存データ一覧の作成例

③については、点字対応が可能な訓練生のみが実施できる業務ですが、管理職や採 用担当者をはじめ、点字名刺が必要な社員の名刺に点字を打刻していきます。点字器 を使った手作業となるため、対応できる枚数に限度はありますが、手待ちの時間に実 施する内容としては、適当な作業といえるでしょう。ただし、すでに点字を打刻した 名刺を準備している場合や、名刺への点字打刻の必要性を感じていない場合には、実 施できません。

(4) 職務に合わせた事前訓練

重度視覚障害者を受け入れようとしている事業所でも、準備した職務への対応状況 が良好でなければ、雇用を躊躇するでしょう。事業所の多くが、担当職務の見通しが 立たない状態での雇用は避けたいと考えるものです。

職場実習での職務内容に応じた事前訓練を実施すれば、準備した職務に対応できる 可能性は高まります。事業所にとっては準備した職務が実際に対応可能であるのか、 という不安が軽減され、訓練生を指導するにあたっての負担も軽くなります。訓練生 にとっても、事業所が準備した職務に対応できるのか、という不安が軽減され、安心 して職場実習に臨むことができます。

たとえば使用するソフトのバージョンは事前に確認し、普段、使い慣れていないも

のであれば、操作に慣れるための事前訓練は、職場実習に向けてとても有意義なもの となります。

職場実習までの限られた時間の中で、事前訓練を実施していくため、訓練生のスキ ル状況に合わせた訓練スケジュールを個別に設定していく必要があります。事前に担 当職務を実施するにあたって必要となるデータの提供を事業所から受けられることが 望ましいですが、個人情報や事業所の機密情報を含んでいる場合がほとんどで、実際 にはそういった対応が難しいことが多々生じます。職場実習の実施前に支援機器など の事前確認のため事業所を訪問する場合には、このときに作業内容を確認していくこ とが望まれます。

職場実習において担当する業務は定型化された内容となることがほとんどであるた め、指導員は、その内容からこれまで実施した訓練課題のうち類似したものをピック アップし、データや形式を変更し、複数の訓練課題を作成し、それに対応するといっ た事前訓練を実施していきます。

(5)指導・支援方法についての助言

重度視覚障害者には、指示語(あれ、それ)や図示も使用できないため、慣れない と指導は容易ではありません。はじめのうちは指導員が作業指導を行うと、事業所の 指導担当者はその状況から指導方法のイメージを持てるため、円滑な指導対応が可能 になっていきます。訓練生や事業所の指導担当者との共通理解を図るため、指導方法 のポイントについて文書化しておくことをおすすめします。

指導方法のポイント

・「あれ」、「それ」といった指示語は使わず、「右」、「左」、「上」、「下」、「手前」、「奥」 といった具体的な言葉で伝えます。

Excel の場合には、セル番地を使って説明するとよりわかりやすくなります。

- ・画面読み上げソフト使用時は、その読み上げ状況を考慮しながら説明します(読 み上げと説明が重ならないように配慮します)。
- ・電子ファイル化されているものであっても、その全体像の把握には、一定の時間 を必要とするため、内容確認のための時間を提供します。 また、レイアウトが複雑な場合には、必要に応じてコメントを加えます。
- ・パソコン画面のイメージを伝えるときは、全体の配置をはじめに説明します。
- ・パソコンの操作を指示する場合には、現在のカーソル位置を確認し、その位置を 基準に、「右」、「左」、「上」、「下」の説明を加えます。カーソル位置が確認できな い場合には、音声読み上げの状況を聞いて、前後の内容からカーソル位置を見つ けていきます。
- ・パソコン画面上に新たにダイアログボックスが表示された場合には、その状況も 伝えるとよりよいです。
- ・パソコン画面上に複数のウィンドウが重なっても、操作は可能です。 ウィンドウの切り替えが必要なときには、「○○(目的のウィンドウ名)のウィン ドウに切り替えてください」と伝えてください。

(6)さまざまな状況における対応方法の確認

作業終了時や質問時、依頼時といったさまざまな状況における対応方法を明確にし ておくことが望まれます。対応者が隣席にいる場合には、訓練生からの声かけもしや すいですが、そうでない場合には対応に困ることもあり、それぞれの場合に応じた対 応方法を決めておくと、訓練生も事業所も混乱が少なくなります。また、情報の提供 方法については、電子メールを利用することが望ましいですが、訓練生が使用してい るパソコンの環境により、利用が困難な場合があるので、どのような方法を選択する のかも事前に確認しておく必要があります。

職場実習を実施する中で、対応に困る点が出てくることもあります。指導員は職場 実習中に事業所を訪問し、事業所、訓練生それぞれから状況を聞き取り、必要に応じ て、対応策を提示することが望まれます。特に担当職務については、事業所から内容 の変更や修正の依頼がある場合、訓練生の対応状況が良好でない場合には、確実な作 業遂行を達成できるように、作業手順の組み替えといった対応が必要なることもあり ます。訪問前に電話やメールで職場実習の状況を確認し、あらかじめ情報収集してお くと、事前に必要な準備ができるため、円滑に対応策を提示することができます。

3 実施事例

重度視覚障害者に対して実施した職場実習について事例を紹介します。概要について は表4-1、詳細については P.52 以降を参照してください。

なお、事例3については、中途障害者に対する職場への復帰を目的とした職業訓練の 事例ですが、受障前の職務と異なる職務で復帰する際はもちろん、同様の職務での復帰 においてもそれまでの業務の遂行方法とは異なることから、事業所との調整や訓練実施 の方法は職場実習と同様の対応が必要となります。

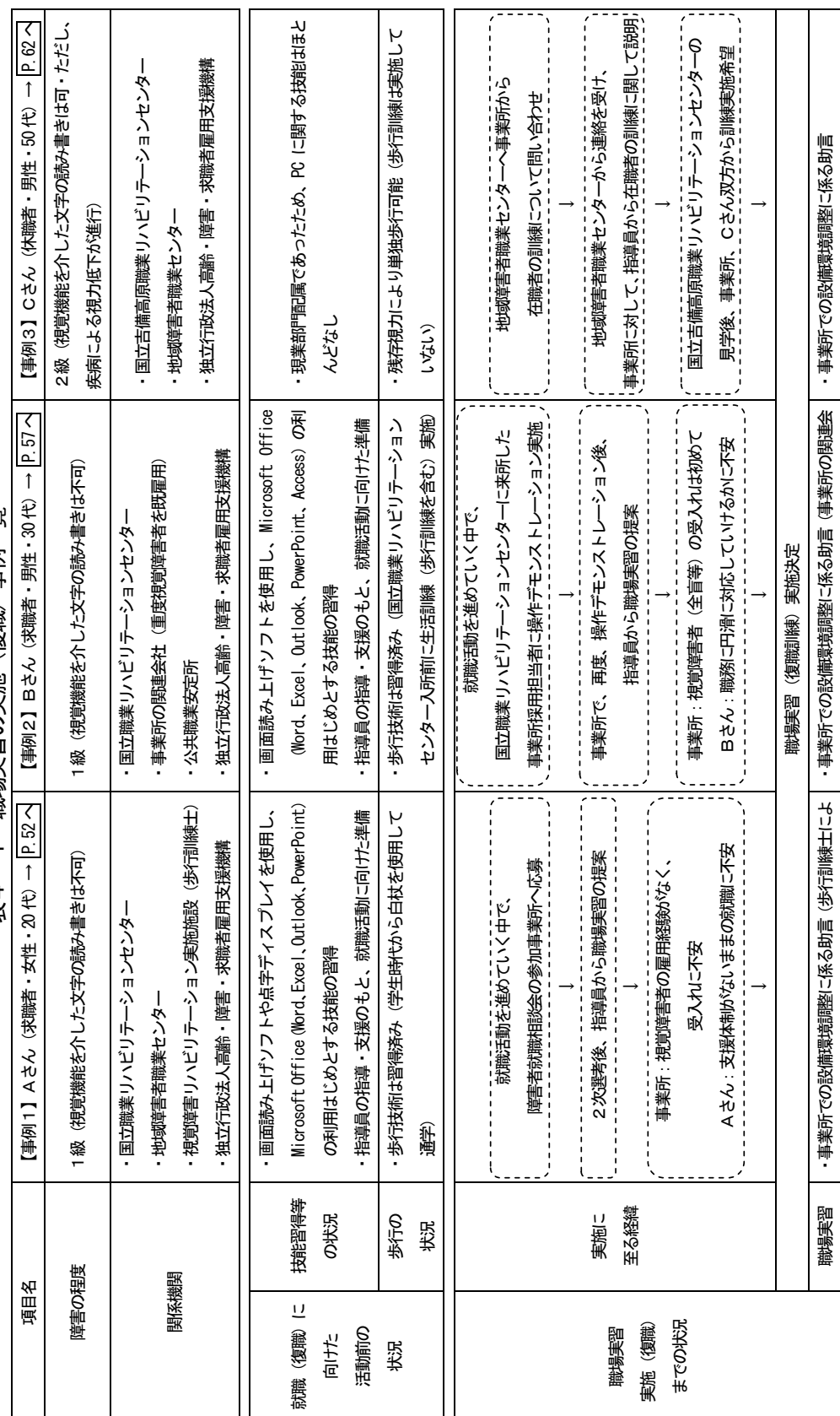

表4-1 職場実習の実施(復職)事例一覧 表4-1 職場実習の実施(復職)事例一覧

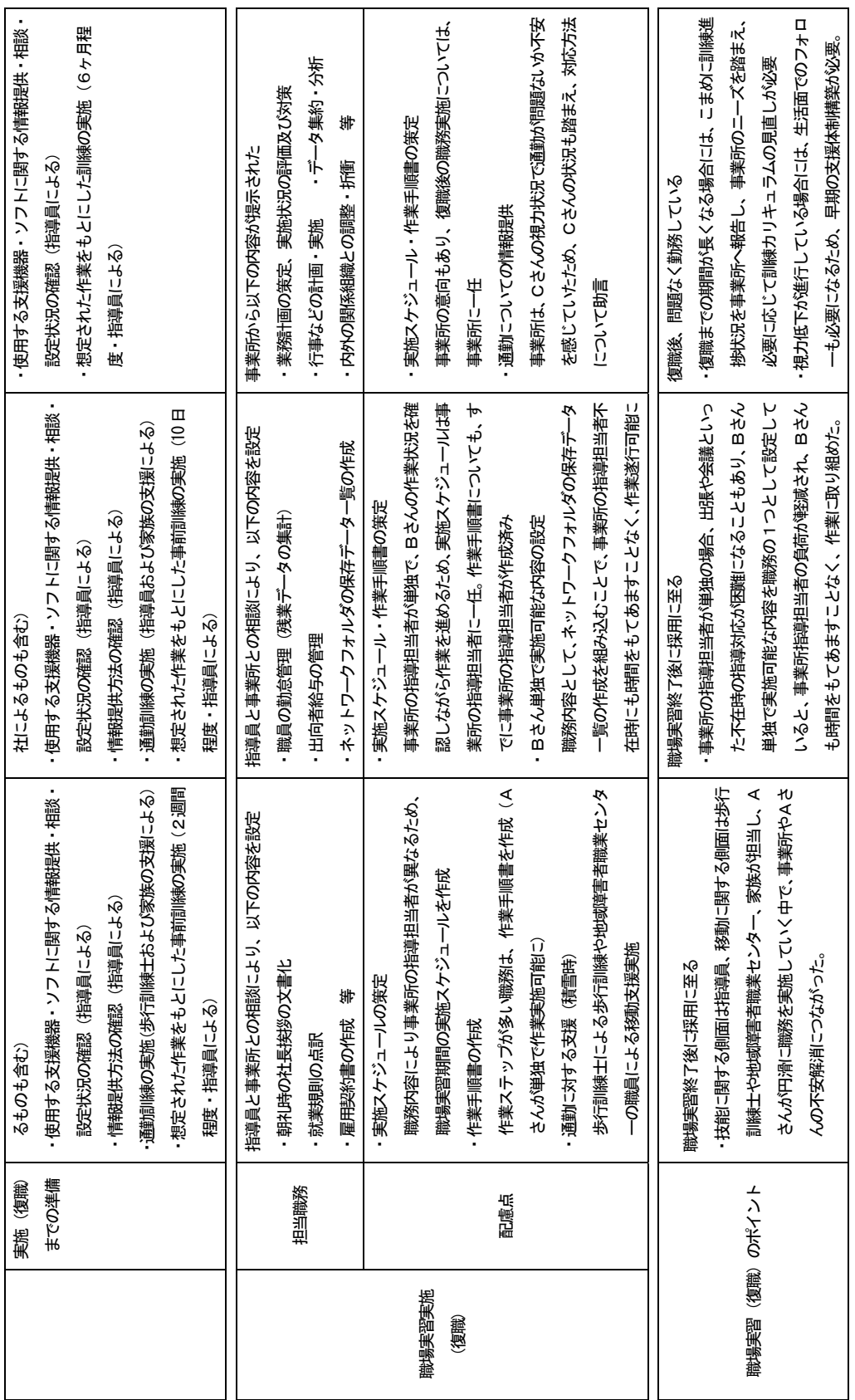

【事例1】 Aさん (女性·20代) 障害の程度: 1級(視覚機能を介した文字の読み書きは不可) 関係機関 : 国立職業リハビリテーションセンター(職務の組み立て、事前訓練の実施、視覚障害 者支援機器等の情報提供、設定・調整といった技術的な支援) 地域障害者職業センター(作業環境の調整や移動支援) 視覚障害リハビリテーション実施施設(通勤訓練(積雪時も含む)、環境調整に関する 助言) 独立行政法人 高齢・障害・求職者雇用支援機構(視覚障害者用支援機器・ソフトの 準備(就労支援機器貸出制度の利用))

- (1)支援機器・ソフトの利用状況
	- ・画面読み上げソフト(XPReader6.0、FocusTalk ver.2.0、JAWS ver.10.0)
	- ・点字ディスプレイ(ブレイルメモ BM32)
	- ・音声録音機(プレクストークポータブルレコーダー PTR2)
- (2)職業訓練での習得技能
	- ・Microsoft Excel を使用したデータ集計(表作成、関数の利用、ワークシートの操 作、並べ替え、フィルタ機能の利用、ピボットテーブル機能の利用)
	- ・Microsoft Word を使用したビジネス文書の作成(社内文書、社外文書、表作成)
	- ・Microsoft Outlook を使用したメールの利用(ビジネスメールにも対応)
	- ・Microsoft PowerPoint を使用したプレゼンテーション資料の作成
	- ・Internet Explorer を使用したインターネットからの情報収集
	- ・Html の基本的なタグの理解と簡易な修正
	- ・補助具を使用した文書の封入・封緘・宛名ラベルの作成・貼付
	- ・点字付ラベルテープの作成
	- ・点字ディスプレイを使用したメモの作成
	- ・録音された音声のデータ化
	- ・電話応対(点字ディスプレイを使用したメモの作成、伝言内容のメール作成も含む)
- (3)歩行訓練の実施状況
	- ・歩行技術は習得済み(学生時代から白杖を使用して通学)
- (4)就職活動状況
	- ・公務員試験の受験及びハローワーク主催就職相談会への参加
	- ・就職活動期間:6ヶ月
	- ・応募事業所:7社
- (5)指導員の支援状況(事業所開拓前)
	- ・就職活動セミナーの開催(就職活動の進め方・面接の受け方に関する集団での指導。 実施前に電子ファイル化した資料の配付)
	- ・就職の希望条件の確認
	- ・サンプル求人を提供し、それに対する履歴書・自己紹介状の作成指導(履歴書フォ ーム・自己紹介状フォームの提供)および内容確認、写真貼付
	- ・面接指導(サンプル求人のもとで作成した履歴書・自己紹介状をもって模擬面接の 実施、および対応が不十分な点の指導)
	- ・習得スキル一覧やプレゼンテーション資料、訓練作品の作成指導
	- ・指導員が作成した職務への対応スキルに関する資料および利用可能な制度に関する 資料の提供
	- ・訓練映像の CD への収録(応募書類として活用)
	- ・操作デモンストレーションの内容検討および指導
	- ・求人データの電子ファイル化
- (6)事業所の開拓方法
	- ・ハローワークへの訪問相談
	- ・ハローワーク主催障害者就職相談会への参加(遠方のため、地域障害者職業センタ ーカウンセラーに移動支援を依頼)
- (7)職場実習実施までの経緯
	- ・障害者就職相談会に応募した事業所から2次選考の連絡

↓

- ・操作デモンストレーション実施のため、Aさんとともに指導員も事業所へ同行し、 操作内容を事業所担当者に説明(ハローワーク職員、地域障害者職業センターカウ ンセラーも同席)
- ・職務の組み立てや視覚障害者用支援機器・ソフトの設定・調整といった技術面に対 する支援の得やすさから職場実習の実施を提案
- ・Aさんと事業所担当者による面接実施

↓

事業所は採用の検討をしていたが、視覚障害者の雇用経験がなかったため、受け入 れにあたって技術面での不安があり、Aさんも就職意欲は高かったものの、職歴は なく、支援体制のないままの就職には不安があり、Aさんのスキル状況を理解して いる指導員から技術面での支援が受けられることから、職場実習実施への希望が強 く、職場実習を実施することとなる。

事前打ち合わせのため、指導員が事業所を訪問(1回)。

- (8)職場実習期間の設定とその理由
	- ・実施期間:11 日間 第1週・3日間(月・水・金)

第2週・4日間(月・火・水・金)

第3调・4日間(火・水・木・金)

- ・実施時間:
	- 1~2日目・9時~15 時
	- 3~5日目・9時~16 時
	- 6~11 日目・9時~17 時 40 分(通常の勤務時間)
- ・設定理由:

Aさんは、職歴がなく、事業所での作業経験もほとんどなかったことから、環境や 作業に徐々に慣れていけるようにするため、実施日数および時間を段階的に延長す るように設定。

- (9)事業所での環境調整(歩行訓練士からの助言も含む)
	- ・出入り口近くにAさんの座席を配置
	- ・施設内廊下の消火器配置場所を出入り口側に統一
	- ・出入り口前の窓枠や自動販売機に点字付ラベルの貼り付け
	- ・女子更衣室前にマット(赤色)の配置(色のコントラストにより認識可)
	- ・敷地内道路の側溝蓋を事業所玄関前のみコンクリート製から網目状の金属製のもの へ変更(白杖で認識可)
	- ・就労支援機器の貸出制度に関する情報提供、関係機関との事前調整 情報提供前に、関係機関に対して職場実習期間における使用可能な機器・ソフトの 問い合わせ(後日、事業所から貸出申請実施)。
	- ・使用する支援機器・ソフトの選定についての相談 複数の機器・ソフトを貸出申請可能なため、3 種類の画面読み上げソフト(XPReader、 FocusTalk ver.2.0、JAWS for Windows ver9)、点字ディスプレイ(Braille Memo 32) を選定。

点字機能付ラベルライターについては、国立職業リハビリテーションセンター所有 機器を貸し出し。

- ・使用する支援機器・ソフトの設定状況の確認 支援機器・ソフトの調達後、事業所のシステム担当者によって動作確認済み。 画面読み上げソフトの読み上げ状況を本人とともに確認。その後、Aさんが自身の 状況に合わせた設定変更。
- ・情報伝達方法の確認 貸出申請した支援ソフトはパソコンにインストールされた状態で、パソコンととも に貸し出されるが、セキュリティ上から外部パソコンのネットワーク接続ができず、 電子メールの利用ができなかったため、必要な情報のやりとりは、口頭あるいは FD を使用して実施することで調整。
- (10)通勤訓練の実施状況
	- ・歩行訓練士による歩行訓練 出社時と帰宅時を想定し、早朝と夕方に実施(一部については、事業所の社員も同

行し、経路の確認)。

・家族の支援による通勤練習実施 歩行訓練士とともに確認した経路について、家族の支援を受けながら通勤練習実施。

(11)事前訓練の実施状況

職場実習に向けた事前訪問時に少しずつ慣れていってほしいとの事業所の意向もあ り、事前の具体的な職務提示はなかったが、パソコン(Microsoft Word、Excel)を 使用した作業が想定されていたため、これを中心に、2週間程度実施。

(12)担当職務の設定

提示された職務内容案から、聞き取り調査を実施し、Aさんに合わせた担当職務を 設定。

~提示された職務内容案~

イ 案内文書作成 月1回、開催される取締役会に先立ち、案内文書を作成。 →過去の案内文書の日付等を変更して作成することになるため、電子データ(Word 形式)もあり、対応可能。次回開催に向けた案内文書の作成を依頼する予定。

#### ロ 指導文書作成

親会社から発出された指導文書を、社員(パートやアルバイトも含め)にわかり やすいように表現を変えて作成。

- →電子データの取り扱いとなるため、作業自体は可能であるが、難易度が高く、 すぐに対応することは困難。過去の指導文書の内容を確認して、知識を習得し つつ、表現等を学んでいく必要があり、対応には一定の期間が必要。
- ハ 議事録作成
	- 音声録音した議事内容の文書化。

→すでに作業終了のため、現時点で実施する内容はない。

ニ 雇用契約書の作成 雇用契約書フォームの変更に伴う新フォームでの契約書作成(1年ごとに雇用契 約が必要になる社員 (400 名程度) が対象)。 →電子データ (Excel 形式) の取り扱いのみで作業が完結するため、対応可能。

~新たな職務の提案~

- ホ 社長挨拶の文書化 朝礼時に社長からの挨拶があるため、この内容を、点字ディスプレイを使ってメ モをとり、IC レコーダーで録音し、概要をまとめる(Word 使用)。IC レコーダー は、Aさんが常時携帯しているものを使用。
- へ 就業規則の点訳 雇用契約書の作成は、就業規則を理解していなくても可能であるが、作業が就業 規則とも関連していることから、理解しているとよりよいとの話が事業所からあ り、就業規則(電子データ)を本人が点字で読みやすいように修正。点字ディス

プレイを使用して作業実施。

ト 内線一覧表の作成 点字機能付ラベルライターを使用して、社員名と内線番号について点字ラベルを 作成し、クリアファイルに貼付。

~担当職務の設定~

作業量の豊富な、ニ 雇用契約書の作成を作業の主軸とし、ホ 社長挨拶の文書化、 ヘ 就業規則の点訳については、事業所側も実施に前向きであったため、これを毎 日実施する作業として設定、また、イ 案内文書、ト 内線一覧表の作成について はスポット的な作業として実施。

(13)担当職務の実施スケジュール策定

職務内容によって事業所の指導担当者(以下「指導担当者」という。)が異なり、い つ、どの作業を実施するか、訓練生、指導担当者ともに迷うことが考えられるため、 時間を区切った実施スケジュールを作成。 朝の時間帯は、指導担当者が急な業務対応に追われることが考えられるため、訓練 生単独で実施できる、ホ 社長挨拶の文書化、ヘ 就業規則の点訳を設定し、その 後の作業として、ニ 雇用契約書の作成を設定。

- (14) 担当職務実施にあたっての作業手順の設定、指導 雇用契約書の作成については、作業の工程が多く、簡単な作業手順書を作成。 作業の意味を理解しながら進めていった方が、作業内容を円滑に覚えていけるため、 手順書は、作業の意味も付け加えながら作成。
- (15)実施後の経過
	- ・通勤の状況

冬季に実施したため、積雪時の移動にあたっては、歩行訓練士の通勤指導による助 言もあったが、点字(誘導)ブロックが積雪により使用できなくなってしまうため、 苦労することとなった。社員や家族の協力により、安全な通勤をすることができた。

- ・作業の状況 Aさんが対応可能なように作業手順を設定し、これをもとにAさんが作業を進めて いったため、大きな問題もなく、職場実習を終えることができた。Aさんの作業状 況は良好(作業ペースは速く、ミスも少ない)であり、事業所からの評価も高く、 本人も事業所における職務遂行に自信をつけた。
- ・職場実習終了の翌月に採用となり、現在も継続して勤務している。
- ・支援機器・ソフトの調達 就職後においても、引き続き、就労支援機器貸出制度利用により調達した支援機器・ ソフトを使用。その他の機器やソフトの使用可能性をさぐりながら、業務実施にあ たって必要な機器やソフトをとりまとめた上で、購入申請へ。

【事例2】 Bさん (男性·30代) 障害の程度: 1級(視覚機能を介した文字の読み書きは不可) 関係機関 : 公共職業安定所(利用可能な制度に関する情報提供) 国立職業リハビリテーションセンター(職務の組み立て、事前訓練の実施、視覚障害 者支援機器等の情報提供、設定・調整といった技術的な支援) 事業所の関連会社(重度視覚障害者を受け入れている) 独立行政法人 高齢・障害・求職者雇用支援機構(視覚障害者用支援機器・ソフトの 準備(就労支援機器貸出制度の利用))

- (1)支援機器・ソフトの利用状況
	- ・画面読み上げソフト(XPReader6.0、FocusTalk ver.2.0、JAWS ver.10.0)
- (2)職業訓練での習得技能
	- ・Microsoft Excel を使用したデータ集計(表作成、関数の利用、ワークシートの操 作、並べ替え、フィルタ機能の利用、グラフ作成、ピボットテーブル機能の利用)
	- ・Microsoft Word を使用したビジネス文書の作成(社内文書、社外文書、表作成)
	- ・Microsoft Outlook を使用したメールの利用(ビジネスメールにも対応)
	- ・Microsoft PowerPoint を使用したプレゼンテーション資料の作成
	- ・Microsoft Access を使用したデータ抽出(クエリの活用が中心)
	- ・Internet Explorer を使用したインターネットからの情報収集
	- ・Html の基本的なタグの理解と簡易な修正
	- ・補助具を使用した文書の封入・封緘・宛名ラベルの作成・貼付
	- ・点字付ラベルテープの作成
	- ・電話応対(パソコンを使用したメモの作成、伝言内容のメール作成も含む)
- (3)歩行訓練の実施状況
	- ・歩行技術は習得済み(国立職業リハビリテーションセンター入所前に生活訓練(歩 行訓練を含む) を実施)
- (4)就職活動状況
	- ・ハローワーク主催就職相談会への参加
	- ・就職活動期間:6 ヶ月
	- ・応募事業所:6 社
- (5)指導員の支援状況(事業所開拓前)
	- ・就職活動セミナーの開催(就職活動の進め方・面接の受け方に関する集団での指導。 実施前に電子ファイル化した資料の配付)
- ・就職の希望条件の確認
- ・サンプル求人を提供し、それに対する履歴書・自己紹介状の作成指導(履歴書フォ ーム・自己紹介状フォームの提供)および内容確認、写真貼付
- ・面接指導(サンプル求人のもとで作成した履歴書・自己紹介状をもって模擬面接の 実施、および対応が不十分な点の指導)
- ・習得スキル一覧やプレゼンテーション資料、訓練作品の作成指導
- ・指導員が作成した職務への対応スキルに関する資料および利用可能な制度に関する 資料の提供
- ・訓練映像の CD への収録(応募書類として活用)
- ・操作デモンストレーションの内容検討および指導
- ・求人データの電子ファイル化
- (6)事業所の開拓方法
	- ・ハローワーク主催障害者就職相談会への参加

↓

 $\perp$ 

- ・国立職業リハビリテーションセンターに来所した障害者採用検討事業所に対する操 作デモンストレーション実施
- (7) 職場実習実施までの経緯
	- ・障害者雇用を進めるため、国立職業リハビリテーションセンターに来所した事業所 の採用担当者に対して操作デモンストレーションを実施
	- ・操作状況から、当該担当者が実施している業務に対応できることを見込まれ、改め て事業所において面接をすることになった。Bさんとともに指導員も事業所へ同行 し、技能習得状況を説明。訓練映像を収録した CD を提出。
	- ・事業所同行時に当該担当者から想定している業務(当該担当者が実施している業務) の説明があり、訓練生のスキル状況とその内容を勘案し、十分に対応可能であるこ とを指導員から説明。視覚障害者用支援機器・ソフトの設定・調整、職務内容の組 み立てといった技術面に対する支援の得やすさから職場実習の提案。

職場実習への提案に対して、事業所もその必要性を感じ、また、Bさんも就職意欲 は高かったものの、問題なく仕事に対応していけるかといった点に不安があり、職 場実習を実施することとなる。

事前打ち合わせのため、事業所の採用担当者が国立職業リハビリテーションセンタ ーに来所(1回)、および指導員が事業所を訪問(1回)。

- (8)職場実習期間の設定とその理由
	- ・実施期間:12 日間

第1週・3日間(水・木・金) 第2週・3日間(火・水・木) 第3週・5日間(月・火・水・木・金) 第4週·1日間(火)

- ・実施時間:10 時~17 時
- ・設定理由:

事業所の指導担当者(採用担当者と同一人物、以下、「指導担当者」という。)の指 導に対する負担を考慮し、また、Bさんが環境や作業に徐々に慣れていけるように するため、実施日数を段階的に延長するように設定。

- (9)事業所での環境調整
	- ・出入り口近くにBさんの座席を配置
	- ・施設内通路の片側(東側)にある物品の撤去・他の社員への周知依頼
	- ・利用階のエレベーター階数ボタンに点字付ラベルの貼り付け
	- ・利用する支援機器の調達に関する情報提供、関係機関との事前調整 情報提供前に、関係機関に対して職場実習期間における使用可能な機器・ソフトを 問い合わせ、画面読み上げソフト(JAWS for Windows)販売元に対して評価版(体 験版)の借用に関する問い合わせ(後日、事業所から評価版(体験版)の貸出申請 実施)
	- ・使用する支援機器・ソフトの選定についての相談 Microsoft Access の使用が想定されたため、これに対応している画面読み上げソフ ト(JAWS for Windows)を選定
	- ・使用する支援機器・ソフトの設定状況の確認 支援機器・ソフトの調達後、事業所のシステム担当者によって動作確認済み。 Bさん自身が操作しながら、読み上げ状況確認。その後、Bさんが、訓練で使用し たテキストを参照しながら、自身の状況に応じた設定変更。
	- ・情報伝達方法の確認 ネットワーク接続されたパソコンを使用し、ネットワークドライブを使用すること も可能であったため、口頭、電子メールおよびネットワークドライブに保存したフ ァイルにて実施することで調整。
- (10)通勤訓練の実施状況
	- ・指導員および家族の支援による通勤練習実施 事業所訪問時に指導員とともに経路を確認しつつ、休日を利用し、家族の支援を受 けながら通勤練習実施。
- (11)事前訓練の実施状況

以下の内容を 10 日間程度で実施。

- ・給与データ、およびこれに関連する会計データの集計が主たる業務となることが事 前(操作デモンストレーション実施のための事業所訪問時)に把握できたため、 Microsoft Access(データベースソフト)、Microsoft Excel (表計算ソフト)を中心 に訓練実施
- ・業務に使用するデータは、個人情報を含む内容であったため、事前提供なし
- ・Microsoft Access は、事業所で準備されるソフトが Microsoft Access 2000 であり 訓練生が習得していたバージョンとは異なるため、一部、追加テキストを作成し、 Microsoft Access 2000 を使った操作訓練を実施
- ・手待ち時間に実施する作業として、本章の2(3)で紹介した「ネットワークフォ ルダの保存データ一覧の作成」を提案し、その必要性を事業所側も認識したため、 Bさんが訓練で利用しているネットワークフォルダについて、Microsoft Excel を 使って一覧表を作成する訓練を実施。ハイパーリンクの設定については、新たにテ キストを作成し、これを実施。この一覧表にハイパーリンクも設定。
- (12)担当職務の設定 提示された職務内容および提案した職務内容から、Bさんの担当職務の設定

~提示された職務内容案~

- イ 社員の勤怠管理(残業データの集計) 勤怠データから残業時間を部署ごとに集計し、各部署から依頼されるフォームに 合わせて加工を加え、集計表を作成。
- ロ 出向者給与の管理

出向先に対する請求書の発行(他グループ会社へ出向者を送り出している場合) 出向元に対する支払書の発行(他グループ会社から出向者を受け入れている場合) 支払書を発行する場合には、出向元からのデータと前月の給与支払いデータ (Microsoft access により抽出)を照合する。社員番号に誤りがある場合には、 社内イントラネットを使用し、該当する社員を検索し、社員番号の修正およびそ の旨を担当部署に連絡する。

~新たな職務の提案~

ハ ネットワークフォルダの保存データ一覧の作成 Excel シートに作成。事前訓練と同様の要領で実施。指導担当者不在時でも、作 業進行が可能。

~担当職務の設定~

イ 社員の勤怠管理(残業データの集計)、ロ 出向者給与の管理、については指導 担当者が作業手順書を作成し、特定の時間枠を設定せず、Bさんの作業状況を指導 担当者が確認しながら実施。ハ ネットワークフォルダの保存データ一覧の作成、 については、指導担当者不在時に、適時に実施。

- (13)担当職務の実施スケジュール策定 指導担当者が複数でなく単独で、この指導担当者がBさんの作業状況を確認しなが ら作業を進めるため、実施スケジュールは指導担当者に一任。
- (14)担当職務実施にあたっての作業手順の設定 、指導

上記(12)のイ、ロについては、指導担当者が、本人の状況に合わせた作業手順書を 作成。ハについては、事前訓練での実施の流れと同様の要領であったため、作業手 順書は改めて作成していない。

- (15)実施後の経過
	- ・通勤の状況

事業所の最寄り駅から事業所建物までは信号もないため、数回往復することで、問 題なく、移動には対応できた。建物内のエレベーターは音声対応していなかったた め、複数機のエレベーターのうちいずれの扉があいているか、目的階をどのように 認識するかといった点は苦慮することが予想されたが、周囲の方々にBさんが声か けをして支援を得るといった対応で、Bさん単独でも問題なく対応できた。1~2 回、目的階と異なる階に降りてしまうこともあったが、周囲にいる人に確認し、目 的階へ移動するといった対応をとり、そのようなことに備えて、時間に余裕をもっ て移動することを心がけていた。重度視覚障害者を雇用している事業所の関連会社 社員も同様の対応をとっていることが職場実習期間中にわかり、エレベーターの移 動については上記の対応方法で落ち着いた。

事業所の受入部署から他の社員への周知が徹底していたこともあり、Bさんが使用 する経路についての物品の撤去は徹底されていた。

・作業の状況

作業状況は良好で、指導担当者が当初予定していた時間よりもかなり早くすべての 作業を終えることができ、高い評価が得られた。Bさんに対して、より効率的な作 業となるような提案も事業所から期待されていたことから、指導員からは職業訓練 で使用したテキストを提示しながら、具体的な指導方法を事業所に提案するといっ た対応を行っている。ネットワークフォルダの保存データ一覧の作成については、 指導担当者不在時でも実施可能なため、指導担当者が会議や出張時でも、Bさんは 時間をもてあますことなく作業に取り組めた。Bさんは、自身が実施可能な作業が あり、高い評価を得られたことから、就職への自信にもつながった。

・職場実習終了の翌月に採用となり、現在も継続して勤務している。

・支援機器・ソフトの調達

使用する支援機器・ソフトは、画面読み上げソフト(Jaws for Windows)のみ。職 場実習中に使用した評価版は、借用期間が設定され、職場実習終了後に返却。採用 後については、すでに公共職業安定所から就労支援機器貸出制度利用に関する情報 を得ており、採用内定後、事業所から貸出申請実施。当面は貸出ソフトを使用し、 就職後において、その他の機器やソフトの使用可能性をさぐりながら、業務実施に あたって必要な機器やソフトをとりまとめた上で、購入申請する見込み。職業訓練 でBさんが使用していた機器・ソフトとして、点字機能付きラベルライターおよび OCR ソフトに関して、指導担当者に情報提供。

【事例3】 Cさん(男性・50 代・休職者) 障害の程度: 2級(視覚機能を介した文字の読み書きは可・疾病による視力低下進行) 関係機関 : 国立吉備高原職業リハビリテーションセンター(提示された職務内容に合わせた訓練 の実施、視覚障害者支援機器等の情報提供、設定・調整といった技術的な支援) 地域障害者職業センター(精神面・生活面での支援) 独立行政法人 高齢・障害・求職者雇用支援機構(視覚障害者用支援機器・ソフトの 準備(就労支援機器貸出制度の利用)、助成金にかかる相談)

- (1)支援機器・ソフトの利用状況 (復職に向けた訓練実施により、以下の利用に関して習得) ・画面読み上げソフト(XPReader6.0、FocusTalk ver.2.0)
	-
	- ・活字音訳機器(読みともライト)
	- ・光学文字読み取り装置(汎用スキャナー、OCR ソフト)
	- ・音声録音機(プレクストークポータブルレコーダー PTR2)
	- ・骨伝導ヘッドホン
- (2)職業訓練での習得技能

(復職に向けた訓練実施により、以下の内容を習得)

- ・Microsoft Excel を使用したデータ集計(表作成、関数の利用、ワークシートの操 作、グラフ作成)
- ・Microsoft Word を使用したビジネス文書の作成(社内文書、社外文書)
- ・Microsoft Outlook を使用したメールの利用
- ・Microsoft PowerPoint を使用したプレゼンテーション資料の作成
- ・Internet Explorer を使用したインターネットでの検索、情報収集
- 活字音訳機器や光学文字読み取り装置を使用した紙媒体からの情報取得
- (3)歩行訓練の実施状況
	- ・残存視力により単独歩行が可能なため、歩行訓練士による歩行訓練は実施していな い
- (4)職場実習実施(復職)までの経緯
	- ・事業所からの休職者の職場復帰に向けた職業訓練について問い合わせに対する、指 導員による事業所での説明、並びにCさんの視覚や歩行、パソコンスキルの状況及 び職場環境の確認(事業所は、Cさんの現業部門から事務部門への配置転換を予定 しており、事務的な職務に対応できるよう、視覚障害者用支援機器・ソフトを利用 したパソコン操作をはじめとするOA機器操作についての技能習得を求めていた。)
	- ・職業訓練の実施に係る検討及び寮生活への対応を確認するため、Cさん及びその上

司が国立吉備高原職業リハビリテーションセンターを訪問し、施設及びその周辺を 見学

↓

事業所、Cさん双方から訓練実施の希望があり、復職に向けた職業訓練(6ヶ月間) を実施することとなる。

職業訓練が長期間にわたるため、1ヶ月に1回程度、Cさん経由で訓練進捗状況を 事業所へ報告。

職業訓練期間中に以下の目的のために指導員および地域障害者職業センターのカウ ンセラーが事業所訪問(1回)。

- ・訓練状況の報告
- ・事業所の要望及び作業環境の確認
- ・事業所、地域障害者職業センター、国立吉備高原職業リハビリテーションセンタ ー及びCさんによるケース会議を実施(それぞれのセンターの役割を明確化し、 共通認識の形成を図る)

地域障害者職業センター:障害に起因する一般的な、勤務する上での配慮事項に 関する助言・援助、及び地域の社会資源の紹介・調整 国立吉備高原職業リハビリテーションセンター :技術面についての勤務する上での配慮事項に関する助 言・援助

- (5)事業所での環境調整
	- ・視覚障害者のパソコン操作を考慮した使用ソフトについての代替案の提示 メールの閲覧・作成については事業所独自ソフトを利用しているが、キー操作が困 難なため、Microsoft Outlook 2003 を使って、業務用メールサーバーにアクセスす る代替案を提示。
	- ・使用する支援機器・ソフトの選定についての情報提供
- (6)通勤訓練の実施状況

これまでの通勤経験、および単独歩行に対応できる残存視力があるため、実施せず。

- (7)訓練の実施状況
	- ・提示された職務内容から必要となるスキルを検討し、以下の訓練を6ヶ月程度かけ て実施
	- ・今後の視力低下に備え、残存視力に頼らずに提示された担当職務が遂行可能となる ように訓練内容を設定

~初期の訓練内容~

イ 視覚障害者用支援機器・ソフトの操作

パソコン、プリンタ、スキャナ、画面読み上げソフト、OCR ソフト、音声録音機の基 本的操作の習得(周囲の音声への反応を容易にするため、直接、耳をふさがない骨伝 導ヘッドホン使用)。

- ※技能習得の促進のため、訓練当初は画面拡大ソフトを利用した訓練を実施していた が、一定の PC 操作が習得できたため、視力に頼らない PC 操作を目指し、画面拡大 ソフトの利用は中止した。
- ロ タッチタイピング
- 指先の感覚でキー配置を認識できるよう、パソコンのキーボードにシールの貼り付け (J キー、K キー、1 キー、F4 キー、Tab キー、Ctrl キーを含めた、計 12 ヶ所)。

~中期の訓練内容~

- ハ Internet Explorer ver.6.0 を使用したブラウザ操作 事業所のバージョンに合わせ、訓練施設で使用するバージョンの変更。
- ニ Microsoft Outlook 2003 を使用したメールの利用 メールの閲覧や作成は事業所独自ソフトを使用しているが、メール操作習得のため、 当該ソフトを使用した訓練を実施。

~後期の訓練内容~

- ホ Microsoft Word 2003 を使用したビジネス文書の作成
- ヘ Microsoft Excel 2003 を使用したデータの集計
- ト Microsoft PowerPoint 2003 を使用した基礎的操作

訓練期間の残り 1 ヶ月は、円滑な職務対応を目指し、担当職務および作業環境を考慮 した実践的な訓練を実施。

(8)担当職務の設定

以下が職務内容として提示された。

- イ 業務計画の策定、実施状況の評価及び対策
- ロ 行事などの計画・実施
- ハ データ集約・分析
- ニ 社内外の関係組織との調整・折衝
- ホ 関係者への依頼(依頼文書の作成を含む)、報告の集約
- ヘ 会議資料をはじめとする各種資料の作成、会議の運営
- ト 一般的な事務部門の業務(周知文書作成など)
- チ 支払いに関わる伝票作成(一部、事業所独自システムの利用が必須)
- (9)担当職務の実施スケジュール策定

事業所の意向もあり、復職後の職務実施については、事業所に一任

(10)担当職務実施にあたっての作業手順の設定 、指導 事業所の意向もあり、復職後の職務実施については、事業所に一任

### (11)実施後の経過

・通勤の状況

通勤に関する一般的な配慮事項について、地域障害者職業センターに事業所の問い 合わせがあり、本人の状況も考慮し、対応方法について助言した。

・支援機器・ソフトの調達 復職後は、就労支援機器の貸出制度利用により支援機器・ソフトを調達。職業訓練 期間において、Cさんが使用した機器・ソフトについて情報提供。